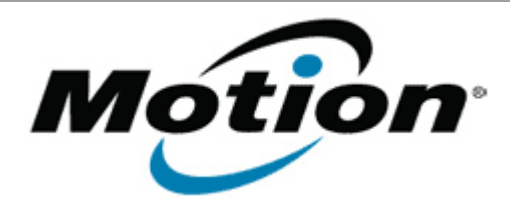

# Motion Computing Software Release Note

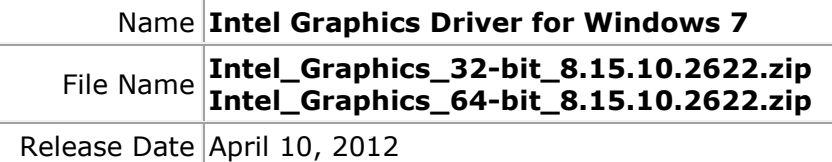

This Version  $|8.15.10.2622$ 

Replaces <sup>vepraces</sup> All previous versions

### Intended Users **Motion C5v, F5v, and J3500 users**

Intended **Product Motion C5v, F5v, and J3500 Tablet PCs ONLY** 

File Size  $| 75 \text{ MB (32-bit)}$ , 85 MB (64-bit)

**Supported** 

Operating Windows 7 (32-bit/64-bit) System

## **Fixes in this Release**

- Scaling changes to Maintain Aspect Ratio from 'scale full screen' when switching to Tablet mode.
- Driver additional tab of screen property is abnormal.

## **What's New In This Release**

 $N/A$ 

## **Known Issues and Limitations**

If you receive a Windows prompt stating "Do you want to run this file…" after installation and a restart, uncheck the box "Always ask…" and click the Run button. The prompt(s) will no longer appear on subsequent restarts.

**Installation and Configuration Instructions**

## **To install Graphics 8.15.10.2622, perform the following steps**:

- 1. Download the update (32-bit or 64-bit) and save to the directory location of your choice.
- 2. Unzip the file to a location on your local drive.
- 3. Double-click the installer (setup.exe) and follow the prompts.

**Licensing**

Refer to your applicable end-user licensing agreement for usage terms.